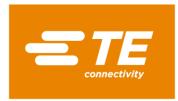

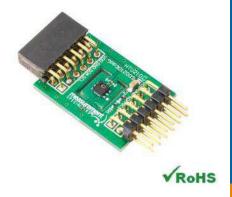

# MEAS HTU21D DIGITAL COMPONENT SENSOR (DCS) DRIVER FOR MicroZed

Digital Humidity and Temperature Sensor Software Development Kit

Detailed example software and drivers are available that execute directly, without modification, on a number of development boards that support an integrated or synthesized microprocessor. The download contains several source files intended to accelerate customer evaluation and design. The source code is written in standard ANSI C format, and all development documentation including theory/operation, register description, and function prototypes are documented in the interface file.

# **Specifications**

- ◆ Measures relative humidity from 0% to 100%
- ◆ Measures temperature from -40°C to 125°C
- Console mode display
- ◆ Evaluate basic sensor functions
- ◆ Evaluate Dew Point computation from RH & T

## Reference Material

- Detailed information regarding operation of the IC: <u>HTU21D Datasheet</u>
- ◆ Detailed information regarding the Peripheral Module: HTU21D Peripheral Module
- ◆ Complete software sensor evaluation kit for MicroZed: HTU21D MicroZed.zip

MicroZed is a trademark.

### **Drivers & Software**

Detailed example software and drivers are available that execute directly, without modification, on a number of development boards that support an integrated or synthesized microprocessor. The download contains several source files intended to accelerate customer evaluation and design. The source code is written in standard ANSI C format, and all development documentation including theory/operation, register description, and function prototypes are documented in the interface file.

# **Functions Summary**

| _             |                                                                                                    |
|---------------|----------------------------------------------------------------------------------------------------|
| Enumeration   | S                                                                                                    |
| enum          | htu21d_status { htu21d_status_ok, htu21d_status_i2c_transfer_error, htu21d_status_crc_error }                                           |
| enum          | htu21d_resolution { htu21d_resolution_t_14b_rh_12b, htu21d_resolution_t_12b_rh_8b,                                                      |
|               | htu21d_resolution_t_13b_rh_10b, htu21d_resolution_t_11b_rh_11b }                                                                        |
| enum          | htu21d_battery_status { htu21d_battery_ok, htu21d_battery_low }                                                                         |
| enum          | htu21d_heater_status { htu21d_heater_off, htu21d_heater_on }                                                                            |
| Functions     |                                                                                                    |
| void          | htu21d_init (u32)                                                                                                    |
|               | Initializes the AXI address of the AXI IIC Core and the internal resolution variable to t_14b_rh_12b to reflect the sensor's            |
|               | initial resolution value on reset.                                                                                                    |
| Enum          | htu21d_reset (void)                                                                                                    |
| htu21d_status | Sends I <sup>2</sup> C reset command to the HTU21D device.                                                                              |
| Enum          | htu21d_set_resolution (enum htu21d_resolution)                                                                                          |
| htu21d_status | Read the user register from the device, modify its contents to reflect the resolution that is passed in to this function, and           |
|               | then write the updated user register value to the HTU21D device.                                                                        |
| Enum          | htu21d_read_temperature_and_relative_humidity (float* t, float* rh)                                                                     |
| htu21d_status | Send the I <sup>2</sup> C commands to start a temperature conversion, wait for completion, read the temperature value, start a relative |
|               | humidity conversion, wait for completion, and read the relative humidity value.                                                         |
| Enum          | htu21d_get_battery_status (htu21d_battery_status* batt_stat)                                                                            |
| htu21d_status | Send I <sup>2</sup> C command to read battery status.                                                                                   |
| enum          | htu21d_get_heater_status (htu21d_battery_status* heat_stat)                                                                             |
| htu21d_status | Send I <sup>2</sup> C command to read heater status.                                                                                    |
| enum          | htu21d_enable_heater (void)                                                                                                    |
| htu21d_status | Send I <sup>2</sup> C commands to perform a read/modify/write operation that will enable the on-chip heater.                            |
| enum          | htu21d_disable_heater (void)                                                                                                    |
| htu21d_status | Send I <sup>2</sup> C commands to perform a read/modify/write operation that will disable the on-chip heater.                           |
| float         | htu21d_compute_dew_point (float Tamb, float RHamb)                                                                                      |
|               | Compute dew point temperature in degrees C.                                                                                             |
|               |                                                                                                    |

## **Project Setup**

This project is based on the MicroZed board with I/O carrier card. The FPGA hardware and the console application will be loaded via micro SD card.

#### You will need:

- · MicroZed board
- I/O carrier card
- HTU21D sensor for Digilent Pmod<sup>™</sup> board
- Micro SD card
- I/O carrier card power adapter
- USB-to-MicroUSB cable for UART communications
- · A computer with a card reader to write to the SD card and to host a terminal emulator

MicroZed and Digilent Pmod™ are trademarks.

## **Project Setup**

The following steps will guide you through setting up the hardware platform:

- 1. First, if you have not connected your computer to a ZedBoard or MicroZed device before, you will need to download and install the Silicon Labs CP2104 USB-to UART driver. The setup guide for installing the driver can be found at the address below: <a href="http://www.ZedBoard.org/sites/default/files/documentations/CP210x">http://www.ZedBoard.org/sites/default/files/documentations/CP210x</a> Setup Guide 1 2.pdf
- 2. Next, attach the SD card to your computer via a card reader or through the built-in SD card slot. Download the "boot.bin" file that pertains to the HTU21D from the MicroZed software link and copy it onto the SD card so that it is the only file present on the file system.

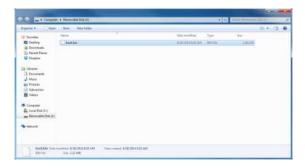

3. Safely eject the micro SD card from your computer. Insert the micro SD card into the card slot on the back of the MicroZed board.

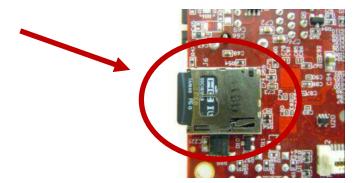

4. Carefully line up the MicroZed board with the I/O carrier card and push them together until snug.

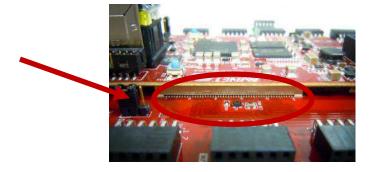

MicroZed and ZedBoard are trademarks.

#### **MEAS HTU21D DCS FOR MicroZed**

Digital Humidity and Temperature Sensor

5. Connect the HTU21D Digital Humidity and Temperature Sensor to the "JC" Digilent Pmod™ port of the I/O carrier card, ensure that jumpers J1, J2, and J3 are configure such that the MicroZed will boot from the SD card on start up, and connect the power adapter to the barrel jack on the I/O carrier card (shown on the bottom). Finally connect the micro-USB cable to the micro-USB port of the MicroZed (shown at the top). The USB cable will facilitate UART transmissions for the console application.

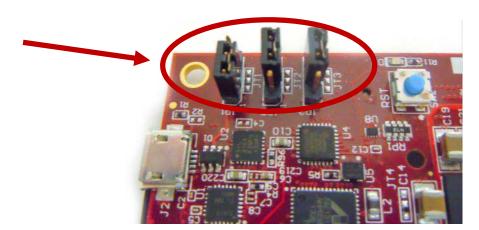

6. Turn on the power to the board with the switch next to the barrel jack. When the board powers up, the MicroZed will briefly illuminate a red LED, which will then turn off after less than a second. Once the FPGA has been successfully programmed by the boot image on the SD card, a blue "Done" LED will illuminate on both the MicroZed and the I/O carrier card. Your hardware should appear as shown below. If the board was powered on before this step, turn the power off and repeat this step.

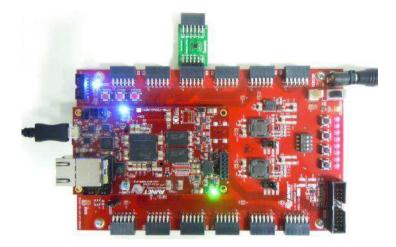

MicroZed and Digilent Pmod™ are trademarks.

## Launching the Console Application

Now that you have successfully set up your hardware platform, you are ready to run the console application.

- 1. Upon power-on, the console application should already be running. It will be necessary to open a terminal and configure a serial connection to interact with the console application. Do this by opening tera term or a similar terminal emulation software package.
- 2. Tera Term may display an error when it starts up if it tries to connect to a COM port where no device is present. It is safe to ignore this warning, so click OK. Next, open the "Setup" menu and click the "Serial Port..." option.
- 3. Now select the appropriate COM port that your MicroZed setup is connected to. If you are not sure which this is, refer to the Device Manager. Configure your serial connection with 115200 Baud, 8 bit data, no parity, 1 stop bit, and no flow control, and then click OK.

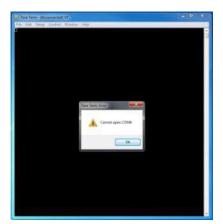

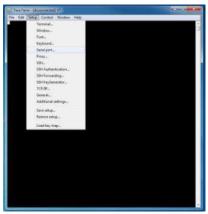

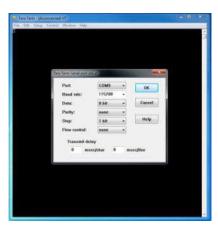

4. You should now have a live connection open to the console application running on the MicroZed. Press enter and the console application will display the main menu from which you can perform several tasks on the HTU21D digital temperature sensor.

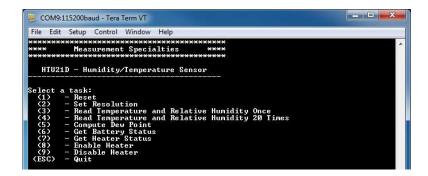

MicroZed is a trademark

## Running the Console Application

The console application is intended to demonstrate the required operations when using the sensor.

a. After startup, it is a good idea to reset the sensor. This puts it in a known state. Do this by selecting (1) in the console application.

Now the sensor and the software are setup and ready to use. This first step only needs to be performed at power up.

- b. The console application option (2) displays a menu that allows the user to select from the four possible resolution modes of the sensor.
- c. The console application option (3) reads both the temperature and relative humidity values and displays each of them once.
- d. The console application option (4) reads the temperature and relative humidity 20 times each at approximately two measurement pairs per second and displays them to the screen in real time.
- e. The console application option (5) computes the dew point from the last measured temperature and relative humidity values.
- f. The console application option (6) reads the HTU21D's battery status and displays it to the console.
- g. The console application option (7) reads the HTU21D's heater status and displays it to the console.
- h. The console application option (8) sends the I<sup>2</sup>C command to the HTU21D device that enables the on-chip heater.
- i. The console application option (9) sends the I<sup>2</sup>C command to the HTU21D device that disables the on-chip heater.

## **Application Code**

This section is intended to provide a basic example of functionality.

```
* Copyright (c) 2009-2012 Xilinx, Inc. All rights reserved.
   Xilinx, Inc.
XILINX IS PROVIDING THIS DESIGN, CODE, OR INFORMATION "AS IS" AS A
COURTESY TO YOU. BY PROVIDING THIS DESIGN, CODE, OR INFORMATION AS
   ONE POSSIBLE IMPLEMENTATION OF THIS FEATURE, APPLICATION OR STANDARD, XILINX IS MAKING NO REPRESENTATION THAT THIS IMPLEMENTATION IS FREE FROM ANY CLAIMS OF INFRINGEMENT, AND YOU ARE RESPONSIBLE
    FOR OBTAINING ANY RIGHTS YOU MAY REQUIRE FOR YOUR IMPLEMENTATION.
    XILINX EXPRESSLY DISCLAIMS ANY WARRANTY WHATSOEVER WITH RESPECT TO
    THE ADEQUACY OF THE IMPLEMENTATION, INCLUDING BUT NOT LIMITED TO
   ANY WARRANTIES OR REPRESENTATIONS THAT THIS IMPLEMENTATION IS FREE
   FROM CLAIMS OF INFRINGEMENT, IMPLIED WARRANTIES OF MERCHANTABILITY AND FITNESS FOR A PARTICULAR PURPOSE.
   MEAS HTU21D Main.c: Console Application for Testing the HTU21D
   This application configures UART 16550 to baud rate 9600. PS7 UART (Zynq) is not initialized by this application, since
    bootrom/bsp configures it to baud rate 115200
    | UART TYPE BAUD RATE
      uartns550
                       9600
      uartlite
                       Configurable only in HW design
      ps7_uart
                       115200 (configured by bootrom/bsp)
#include <stdio.h>
#include <unistd.h>
#include "platform.h"
#include "xparameters.h"
#include "htu21d.h"
void htu21d_main_menu(void);
int main()
```

```
char key_input;
htu21d_status stat;
float temperature;
float relative_humidity;
float dew point;
htu21d_battery_status
htu21d_heater_status
                                    batt stat;
                                    heat_stat;
//Initialize the UART
init_platform();
printf("Hello World\n"):
// Set the AXI address of the IIC core
htu21d_init(XPAR_AXI_IIC_JC_BASEADDR);
// Display the main menu
htu21d_main_menu();
// Infinite loop
while(1){
    // Get keyboard input
read(1, (char*)&key_input, 1);
     if(key input == '1'){
                                         //If the '1' kev is pressed
          // Send the reset command to the HTU21D
printf("\n");
printf("Resetting HTU21D...\n");
          stat = htu21d_reset();
          // Display the status returned from the reset operation
          printf("HTU21D Reset Complete with status: ");
          if(stat==htu21d_status_ok)
               printf("0k.\n");
          if(stat==htu21d_status_i2c_transfer_error)
               printf("Transfer Error.\n");
          // Wait for another key press and then display the main menu again printf("\nPress any key to continue...\n"); read(1, (char*)&key_input, 1);
          htu21d_main_menu();
     }else if(key_input == '2'){
                                                   // If the '2' key is pressed
         // Display resolution selection menu
         printf("\n");
printf("Select a resolution:\n");
printf(" (1) - 14-Bit Temperatt
printf(" (2) - 12-Bit Temperatt
printf(" (3) - 13-Bit Temperatt
printf(" (4) - 11-Bit Temperatt
                              - 14-Bit Temperature and 12-Bit Relative Humidity\n");
- 12-Bit Temperature and 8-Bit Relative Humidity\n");
                             - 13-Bit Temperature and 10-Bit Relative Humidity\n");
- 11-Bit Temperature and 11-Bit Relative Humidity\n");
          // Get keyboard input ignoring keypresses that are not or '1' or '2' or '3' or '4'
read(1, (char*)&key_input, 1);
while(key_input!='1' && key_input!='2' && key_input!='3' && key_input!='4'){
    read(1, (char*)&key_input, 1);
         stat = htu21d_set_resolution(htu21d_resolution_t_14b_rh_12b);
          stat = htu21d_set_resolution(htu21d_resolution_t_11b_rh_11b);
               printf("\nSetting \ HTU21D \ Resolution \ to \ 11-bit \ Temperature \ and \ 11-bit \ Relative \ Humidity\n");
          // Display the status returned from the set resolution operation
printf("HTU21D Set Resolution Complete with status: ");
          if(stat==htu21d_status_ok)
          printf("0k.\n");
if(stat==htu21d status i2c transfer error)
               printf("Transfer Error.\n");
          // Wait for another key press and then display the main menu again printf("\nPress any key to continue...\n");
           read(1, (char*)&key_input, 1);
          htu21d main menu();
```

```
}else if(key_input == '3'){
                                           // If the '3' key is pressed
   // Read Temperature and Relative Humidity once
    printf("\n");
printf("Reading Temperature and Relative Humidity...\n");
    stat = htu21d_read_temperature_and_relative_humidity(&temperature, &relative_humidity);
    // Display the status returned from the read_temperature and relative humidity
// operation and display the temperature and relative humidity if successful
printf("Temperature and Relative Humidity Read Complete with status: ");
    if(stat==htu21d_status_ok){
         printf("Ok.\n");
printf("Temperature : %5.2f%cC, \tRelative Humidity : %4.1f%%",temperature,248,relative_humidity);
    }else if(stat==htu21d_status_i2c_transfer_error){
    printf("Transfer Error.");
    }else if(stat==htu21d_status_crc_error){
    printf("CRC Error.");
    printf("\n");
    // Wait for another key press and then display the main menu again
    printf("\nPress any key to continue...\n");
     read(1, (char*)&key_input, 1);
    htu21d_main_menu();
}else if(key_input == '4'){
                                          // If the '4' kev is pressed
     // Read 20 temperature and relative humidity values at ~2 per second
    printf("\n");
printf("Reading 20 Temperature and Relative Humidity Values...\n");
     for(i=0;i<20;i++){
         stat = htu21d_read_temperature_and_relative_humidity(&temperature, &relative_humidity);
printf("%2d: ",i+1);
         if(stat==htu21d_status_ok){
  printf("%5.ff%cC, \t%4.1f%%",temperature,248,relative_humidity);
}else if(stat==htu21d_status_i2c_transfer_error){
              printf("Transfer Error.");
         }else if(stat==htu21d_status_crc_error){
                printf("CRC Error.");
         printf("\n");
         usleep( (500-HTU21D_14B_CONV_DELAY_MS)*1000 );
    // Wait for another key press and then display the main menu again
    printf("\nPress any key to continue...\n");
read(1, (char*)&key_input, 1);
    htu21d_main_menu();
}else if(key_input == '5'){
                                          //If the '5' key is pressed
    // Compute Dew Point from last read Temperature and Relative Humidity values
    printf("\n");
printf("Computing Dew Point from last read Temperature and Relative Humidity values...\n");
    dew_point = htu21d_compute_dew_point(temperature, relative_humidity);
    printf("Dew Point : %5.2f%cC",dew_point,248);
    \ensuremath{//} Wait for another key press and then display the main menu again
    printf("\nPress any key to continue...\n");
     read(1, (char*)&key_input, 1);
    htu21d main menu();
}else if(key_input == '6'){
                                          //If the '6' key is pressed
    // Get Battery Status
    printf("\n");
printf("Getting Battery Status...\n");
    stat = htu21d_get_battery_status(&batt_stat);
    // Display the status returned from the battery status check operation printf("Get Battery Status Check Complete with status: ");
    if(stat==htu21d_status_ok)
    printf("Ok.\n");
                }else{
                             printf("Low.\n");
    if(stat==htu21d_status_i2c_transfer_error)
         printf("Transfer Error.\n");
    \ensuremath{//} Wait for another key press and then display the main menu again
    printf("\nPress any key to continue...\n");
read(1, (char*)&key_input, 1);
    htu21d_main_menu();
}else if(key_input == '7'){
                                          //If the '7' key is pressed
```

```
// Get Heater Status
                                 printf("\n");
printf("Getting Heater Status...\n");
                                  stat = htu21d_get_heater_status(&heat_stat);
                                  // Display the status returned from the heater status check operation printf("Get Heater Status Check Complete with status: ");
                                  if(stat==htu21d_status_ok){
                                            printf("Ok.\n");
    printf("Heater ");
                                                             if(heat_stat == htu21d_heater_on){
                                                                                          printf("On.\n");
                                                             }else{
                                                                                            printf("Off.\n");
                                 }else if(stat==htu21d_status_i2c_transfer_error)
                                             printf("Transfer Error.\n");
                                  \ensuremath{//} Wait for another key press and then display the main menu again
                                 printf("\nPress any key to continue...\n");
read(1, (char*)&key_input, 1);
htu21d_main_menu();
                      }else if(key_input == '8'){
                                                                                                                       //If the '8' key is pressed
                                  // Enable heater
                                 printf("\n");
printf("Enabling Heater...\n");
                                  stat = htu21d_enable_heater();
                                 // Display the status returned from the enable heater operation
printf("Enable Heater Operation Complete with status: ");
if(stat==htu21d_status_ok)
                                             printf("0k.\n");
                                 if(stat==htu21d_status_i2c_transfer_error)
    printf("Transfer Error.\n");
                                 // Wait for another key press and then display the main menu again printf("\nPress any key to continue...\n"); read(1, (char*)&key_input, 1);
                                 htu21d_main_menu();
                                                                                                                     //If the '9' key is pressed
                      }else if(key_input == '9'){
                                  // Disable heater
                                 printf("\n");
printf("Disabling Heater...\n");
                                  stat = htu21d disable heater();
                                  // Display the status returned from the disable heater operation printf("Disable Heater Operation Complete with status: ");
                                  if(stat==htu21d_status_ok)
                                 printf("Ok.\n");
if(stat==htu21d_status_i2c_transfer_error)
                                             printf("Transfer Error.\n");
                                // Wait for another key press and then display the main menu again printf("\nPress any key to continue...\n"); read(1, (char*)&key_input, 1); htu2ld_main_menu();
                      }else if(key_input == 27){ // If the 'ESC' key is pressed
                                  // Print done and exit.
                                  printf("Done.\n");
                                 break:
                      }else{
                                                                                                    // If some other key is pressed
                                   // Redisplay the main menu
                                 htu21d_main_menu();
           return 0;
void htu21d main menu(void){
           //Clear the screen
           printf("\033[2J");
          //Display the main menu
printf("***********************************
printf("**** Measurement Specialties ****\n");
            \begin{array}{lll} & & & & \\ & & & \\ & & & \\ & & & \\ & & & \\ & & & \\ & & & \\ & & \\ & & \\ & & \\ & & \\ & & \\ & & \\ & & \\ & & \\ & & \\ & & \\ & & \\ & & \\ & & \\ & & \\ & \\ & & \\ & \\ & & \\ & \\ &
```

}

}

#### **MEAS HTU21D DCS FOR MicroZed**

Digital Humidity and Temperature Sensor

```
printf("----\n");

printf("\n");
printf("Select a task:\n");
printf(" (1) - Reset\n");
printf(" (2) - Set Resolution\n");
printf(" (2) - Set Resolution\n");
printf(" (4) - Read Temperature and Relative Humidity Once\n");
printf(" (5) - Compute Dew Point\n");
printf(" (6) - Get Battery Status\n");
printf(" (7) - Get Heater Status\n");
printf(" (8) - Enable Heater\n");
printf(" (9) - Disable Heater\n");
printf(" (9) - Quit\n");
printf("\n");
```

Permission is hereby granted, free of charge, to any person obtaining a copy of this software and associated documentation files (the "Software"), to deal in the Software without restriction, including without limitation the rights to use, copy, modify, merge, publish, distribute, sublicense, and/or sell copies of the Software, and to permit persons to whom the Software is furnished to do so, subject to the following conditions: The above copyright notice and this permission notice shall be included in all copies or substantial portions of the Software.

THE SOFTWARE IS PROVIDED "AS IS", WITHOUT WARRANTY OF ANY KIND, EXPRESS OR IMPLIED, INCLUDING BUT NOT LIMITED TO THE WARRANTIES OF MERCHANTABILITY, FITNESS FOR A PARTICULAR PURPOSE AND NONINFRINGEMENT. IN NO EVENT SHALL THE AUTHORS OR COPYRIGHT HOLDERS BE LIABLE FOR ANY CLAIM, DAMAGES OR OTHER LIABILITY, WHETHER IN AN ACTION OF CONTRACT, TORT OR OTHERWISE, ARISING FROM, OUT OF OR IN CONNECTION WITH THE SOFTWARE OR THE USE OR OTHER DEALINGS IN THE SOFTWARE.

#### te.com/sensorsolutions

MEAS, TE Connectivity and TE connectivity (logo) are trademarks. All other logos, products and/or company names referred to herein might be trademarks of their respective owners.

Digilent Pmod™ is a trademark of Digilent Inc. MicroZed and ZedBoard are trademarks

The information given herein, including drawings, illustrations and schematics which are intended for illustration purposes only, is believed to be reliable. However, TE Connectivity makes no warranties as to its accuracy or completeness and disclaims any liability in connection with its use. TE Connectivity's obligations shall only be as set forth in TE Connectivity's Standard Terms and Conditions of Sale for this product and in no case will TE Connectivity be liable for any incidental, indirect or consequential damages arising out of the sale, resale, use or misuse of the product. Users of TE Connectivity products should make their own evaluation to determine the suitability of each such product for the specific application.

© 2016 TE Connectivity Ltd. family of companies All Rights Reserved.

#### PRODUCT SHEET

MEAS France SAS, a TE Connectivity company. Impasse Jeanne Benozzi CS 83 163 31027 Toulouse Cedex 3, FRANCE Tel:+33 (0) 5 820 822 02 Fax: +33 (0) 5 820 821 51 customercare.tlse@te.com